Externé zariadenia Používateľská príručka © Copyright 2008 Hewlett-Packard Development Company, L.P.

Informácie obsiahnuté v tomto dokumente sa môžu zmeniť bez predchádzajúceho upozornenia. Jediné záruky vzťahujúce sa na produkty a služby spoločnosti HP sú uvedené v prehláseniach o výslovnej záruke, ktoré sa dodávajú spolu s produktmi a službami. Žiadne informácie uvedené v tejto príručke nemožno považovať za dodatočnú záruku. Spoločnosť HP nie je zodpovedná za technické alebo redakčné chyby či vynechaný text v tejto príručke.

Prvé vydanie: jún 2008

Katalógové číslo dokumentu: 469006-231

## **Informácie o produkte**

Táto používateľská príručka popisuje funkcie, ktoré obsahuje väčšina modelov. Niektoré funkcie nemusia byť k dispozícii pre váš počítač.

# Obsah

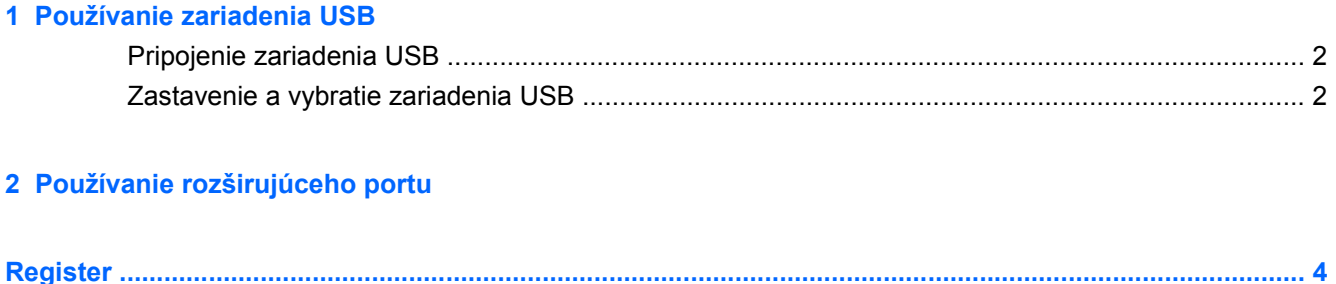

# <span id="page-6-0"></span>**1 Používanie zariadenia USB**

Port USB slúži na pripojenie voliteľného externého zariadenia, napríklad klávesnice, myši, diskovej jednotky, tlačiarne, skenera alebo rozbočovača USB, k počítaču alebo voliteľnému rozširujúcemu produktu.

Niektoré zariadenia USB môžu vyžadovať ďalší podporný softvér, ktorý býva zvyčajne priložený k zariadeniu. Ďalšie informácie o softvéri pre konkrétne zariadenie nájdete v pokynoch výrobcu.

Počítač má tri porty USB a jeden kombinovaný port E-SATA/USB, ktoré podporujú zariadenia s rozhraním USB 1.0, USB 1.1 a USB 2.0. Ak chcete pridať ďalšie porty USB, pripojte voliteľný rozbočovač alebo rozširujúcu jednotku.

## <span id="page-7-0"></span>**Pripojenie zariadenia USB**

- **UPOZORNENIE:** Aby nedošlo k poškodeniu konektoru USB, používajte len minimálnu silu na pripojenie zariadenia USB.
	- Zariadenie USB sa pripojí k počítaču tak, že kábel USB zariadenia sa zapojí do portu USB.

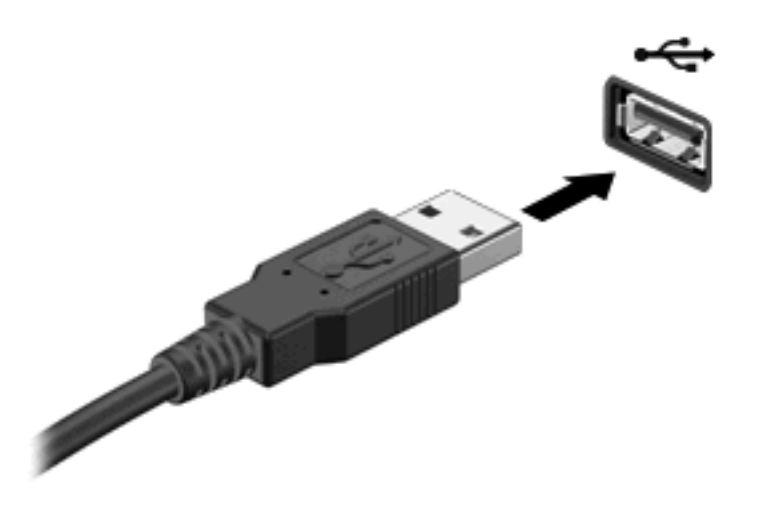

Po rozpoznaní zariadenia budete počuť zvuk.

**POZNÁMKA:** Keď prvýkrát pripojíte zariadenie USB, v oblasti oznámení na paneli úloh úplne vpravo sa zobrazí hlásenie "Inštaluje sa softvér ovládača zariadenia".

## **Zastavenie a vybratie zariadenia USB**

**UPOZORNENIE:** Aby ste predišli strate údajov alebo zlyhaniu systému, zariadenie USB vyberajte až po zastavení jeho činnosti.

**UPOZORNENIE:** Pri vyberaní zariadenia USB neťahajte za kábel, aby ste nepoškodili konektor USB.

Postup zastavenia a vybratia zariadenia USB:

- **1.** Dvakrát kliknite na ikonu **Bezpečné odstránenie hardvéru** v oblasti oznámení na paneli úloh úplne vpravo.
- **POZNÁMKA:** Ikonu bezpečného odstránenia hardvéru zobrazíte kliknutím na ikonu **Zobraziť skryté ikony** (**<** alebo **<<**) v oblasti s upozorneniami.
- **2.** Kliknite na názov zariadenia v zozname.

**POZNÁMKA:** Ak zariadenie USB nie je v zozname, tak ho pred vybratím nemusíte zastavovať.

- **3.** Kliknite na tlačidlo **Zastaviť** a potom na tlačidlo **OK**.
- **4.** Vyberte zariadenie.

# <span id="page-8-0"></span>**2 Používanie rozširujúceho portu**

Rozširujúci port pripája počítač k voliteľnému stolnému zariadeniu alebo rozširujúcemu produktu, takže k dispozícii na použitie s počítačom sú ďalšie porty a konektory.

**POZNÁMKA:** Počítač má len jeden rozširujúci port. Pojem *rozširujúci port 3* označuje typ rozširujúceho portu.

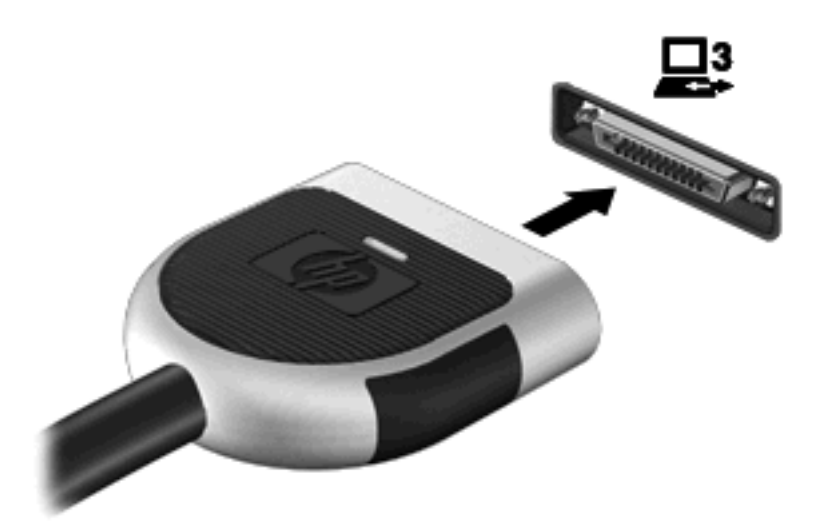

## <span id="page-9-0"></span>**Register**

#### **K**

kábel USB, pripojenie [2](#page-7-0) káble USB [2](#page-7-0)

### **P**

porty rozšírenie [3](#page-8-0) USB [1](#page-6-0) porty USB, identifikácia [1](#page-6-0)

### **R**

rozširujúci port [3](#page-8-0) rozvádzače [1](#page-6-0) rozvádzače USB [1](#page-6-0)

### **Z**

zariadenia USB popis [1](#page-6-0) pripojenie [2](#page-7-0) vybratie [2](#page-7-0) zastavenie [2](#page-7-0)

![](_page_10_Picture_0.jpeg)